# ENDING THE AUCTION

betterworld

### A bidder goes to place a \$10 bid.

### betterworld Run a campaign Log in Internal Demo 鹦 Share **Follow** Children & Youth Services 000 **Demo Auction 100 Roses for Valentines** Day 100 of these roses delivered to the address of your choice Estimated value: \$150 **Q** Charlottesville, VA STARTING BID TIME REMAINING \$10 12 hours **Bid** \$ Must be at least \$10  $\hat{\div}$  $.00$

 $\heartsuit$  Add favorite

## If it's their first time, the bidder logs in or quickly creates an account and enters their information.

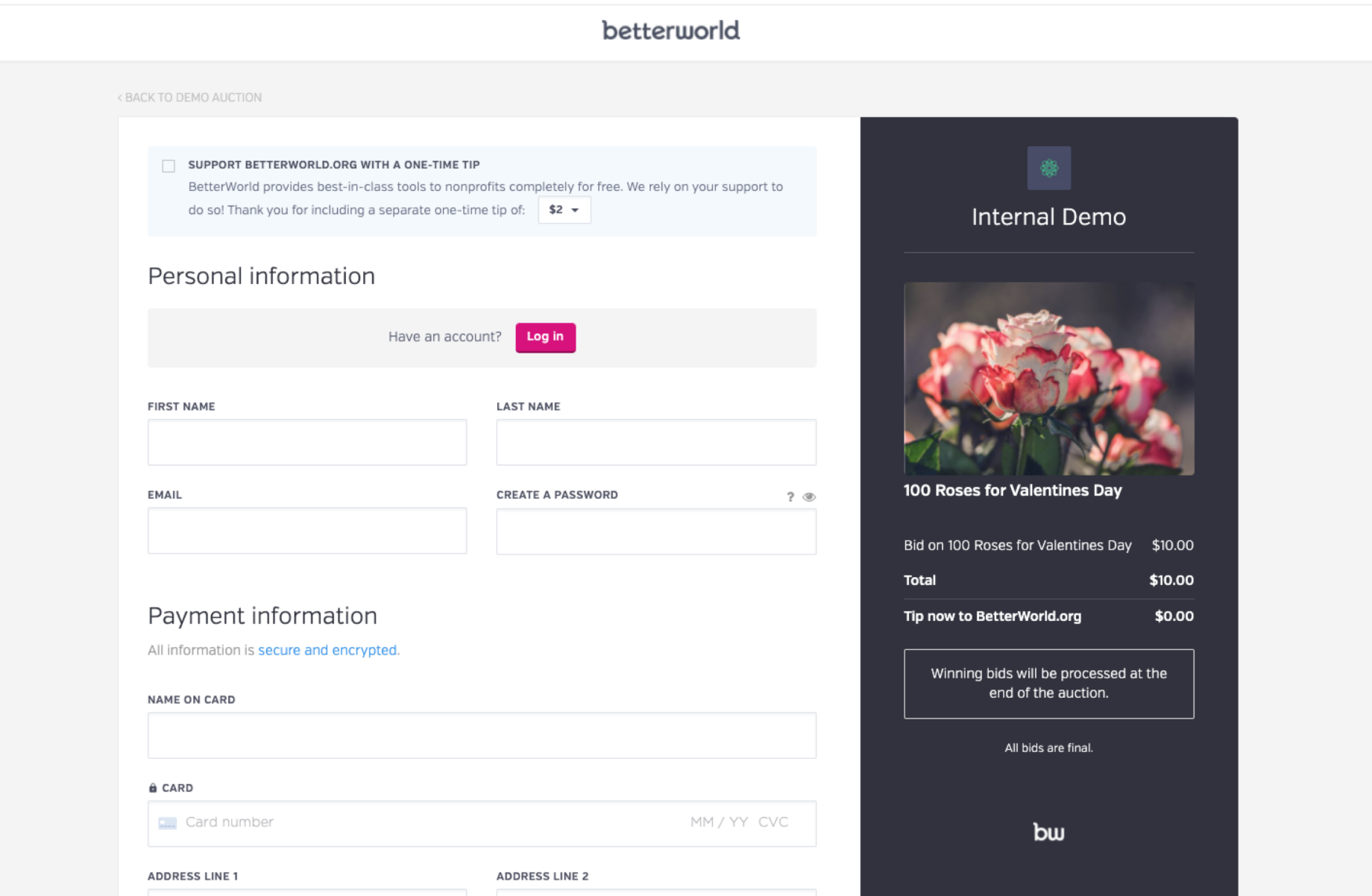

## The bidder places a \$10 bid for the item.

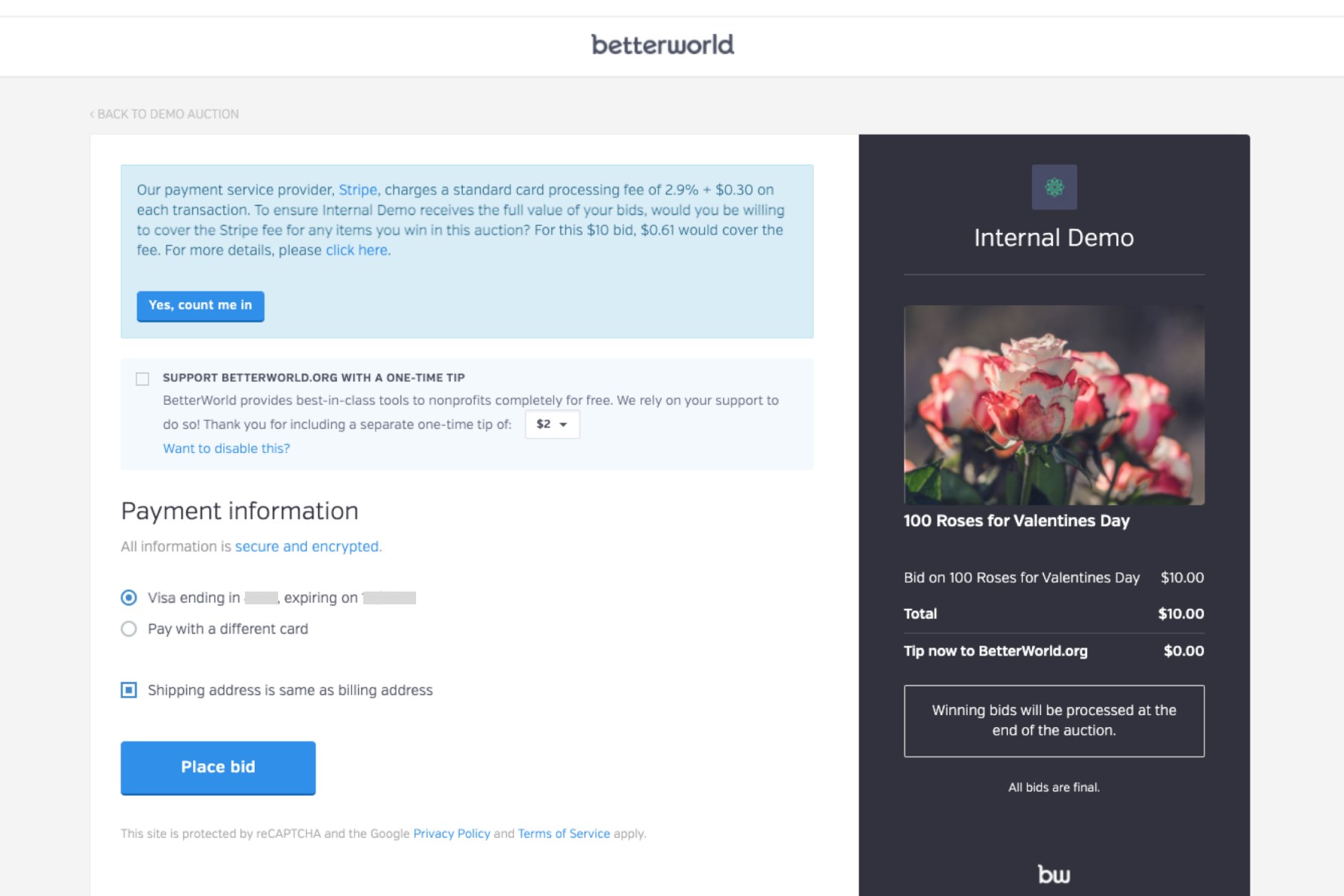

## Here's the confirmation screen the bidder receives.

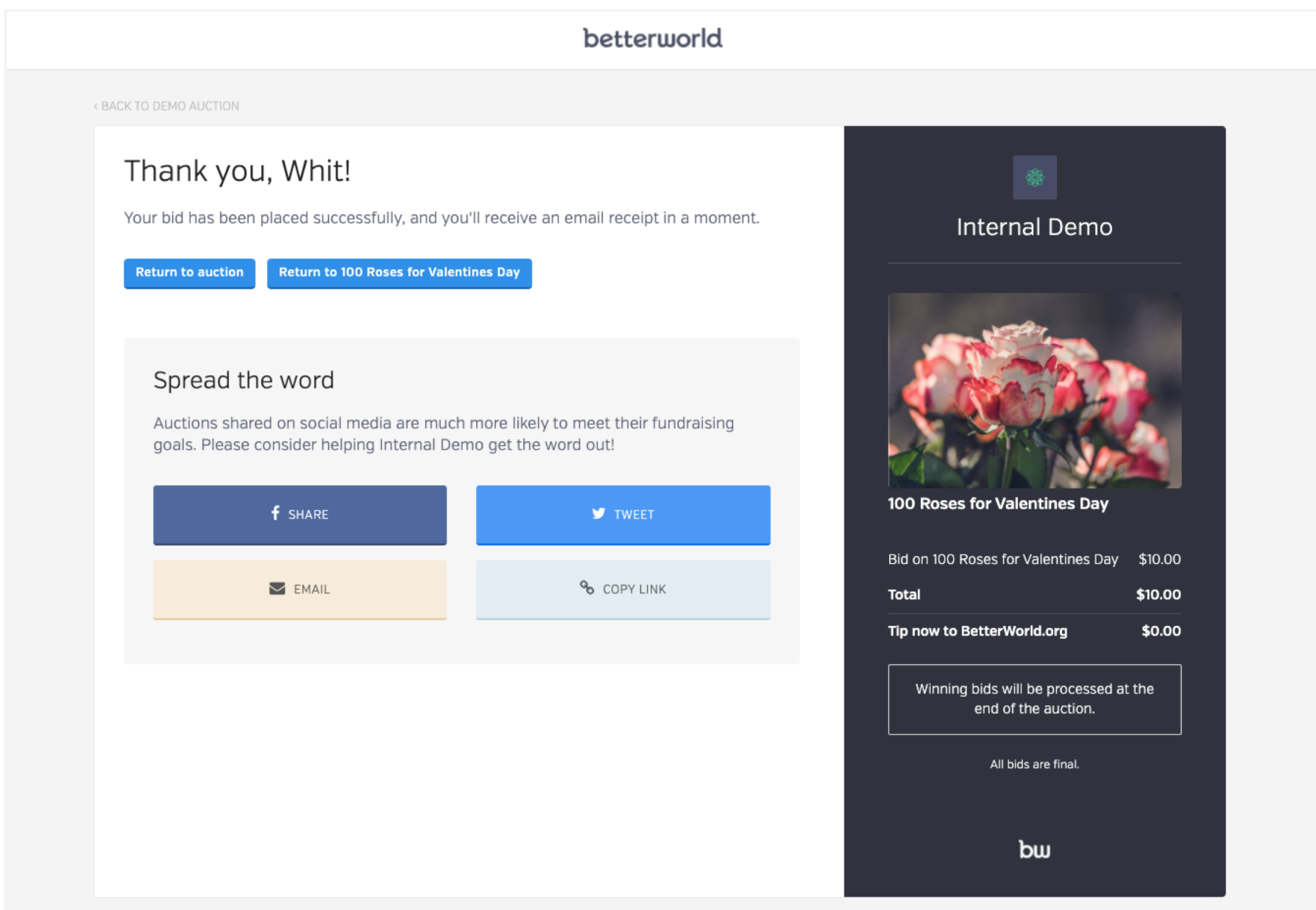

### Here's the confirmation email the bidder receives.

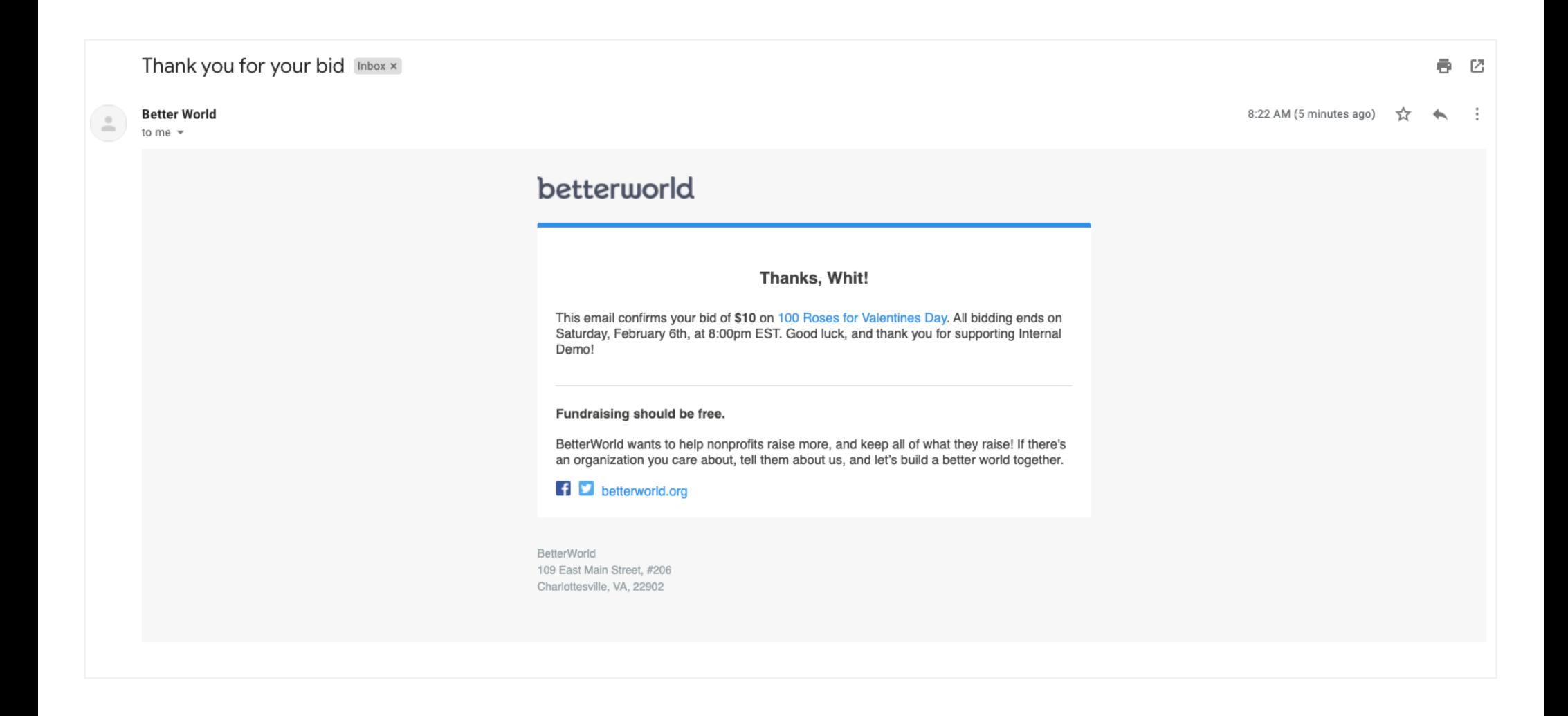

At the time you set, the auction ends, and no more bidding is allowed. The winning bid for this item is \$10.

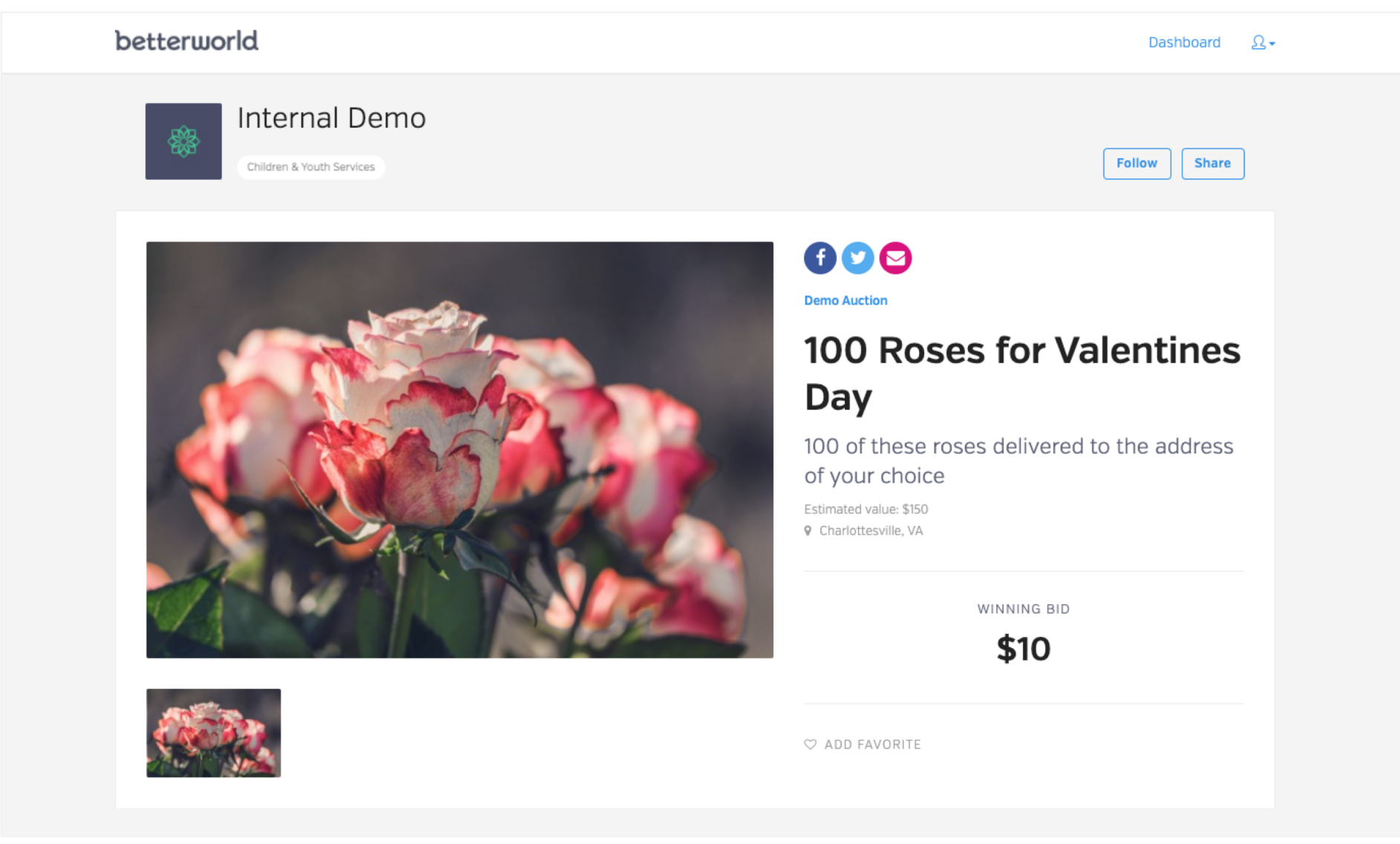

## You'll log into the dashboard and click "Close Auction Now" to formally end the auction.

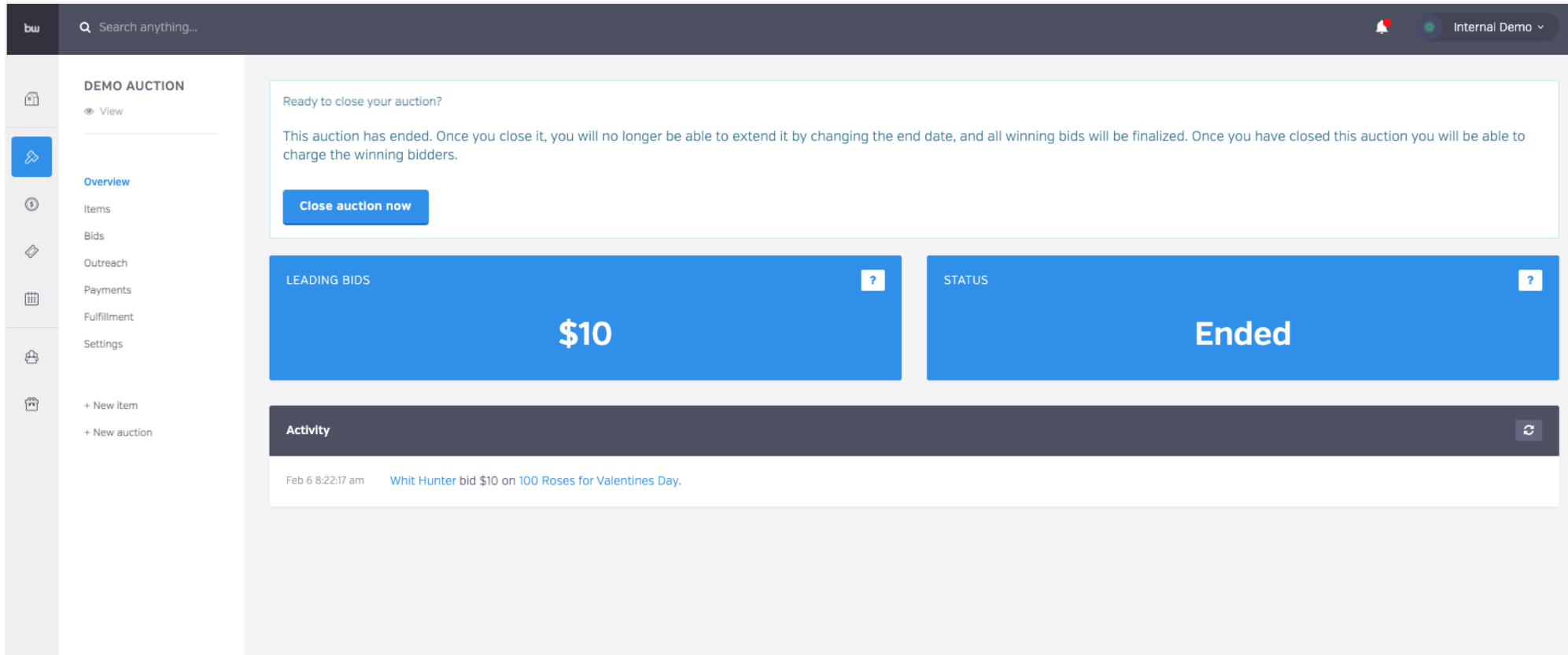

## This will trigger an email to donors letting them know what item they won and how they can claim it!

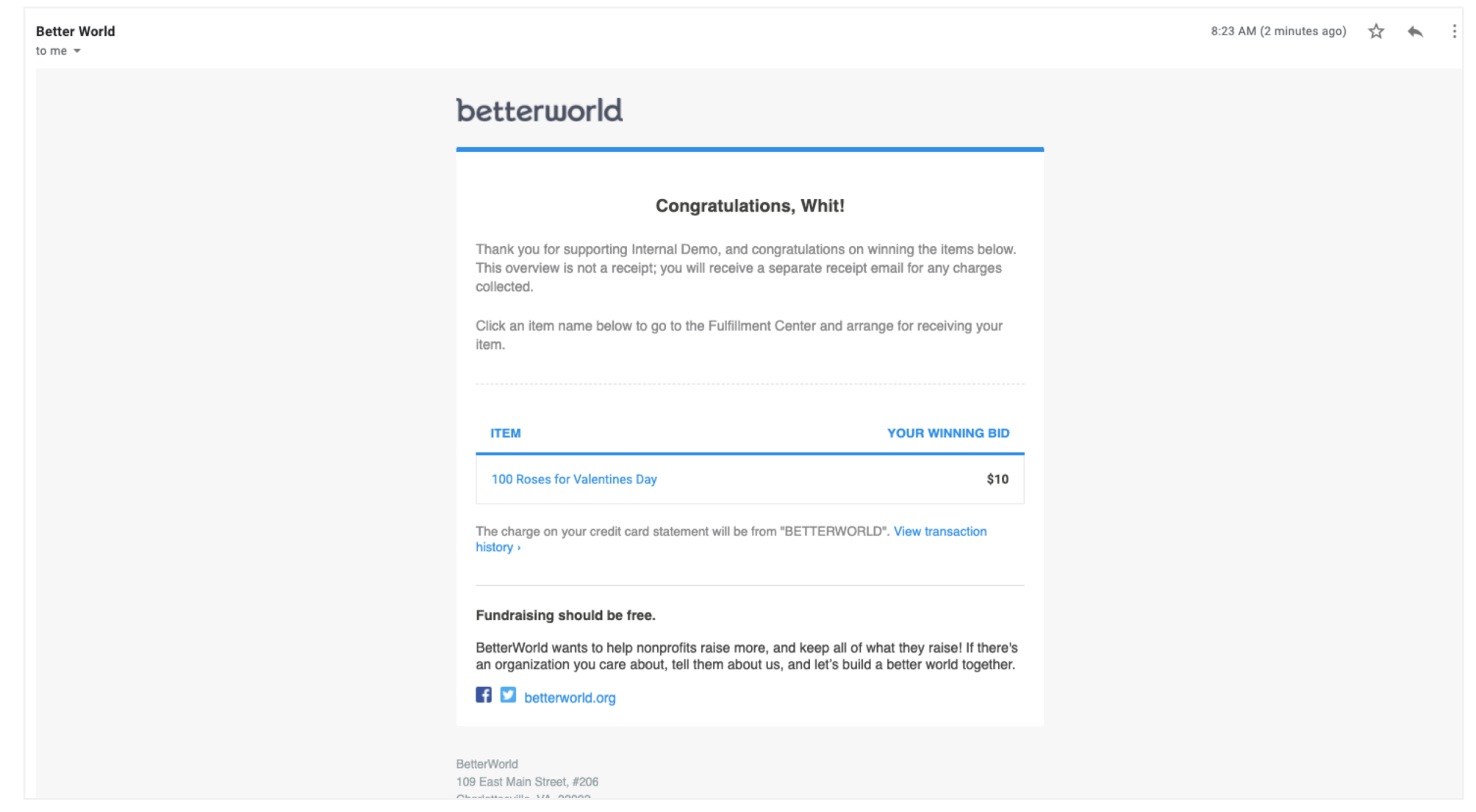

Now you'll see a list of all the winners, with the option to charge their card on file, or

'don't charge yet' which is normally used for cash or checks.

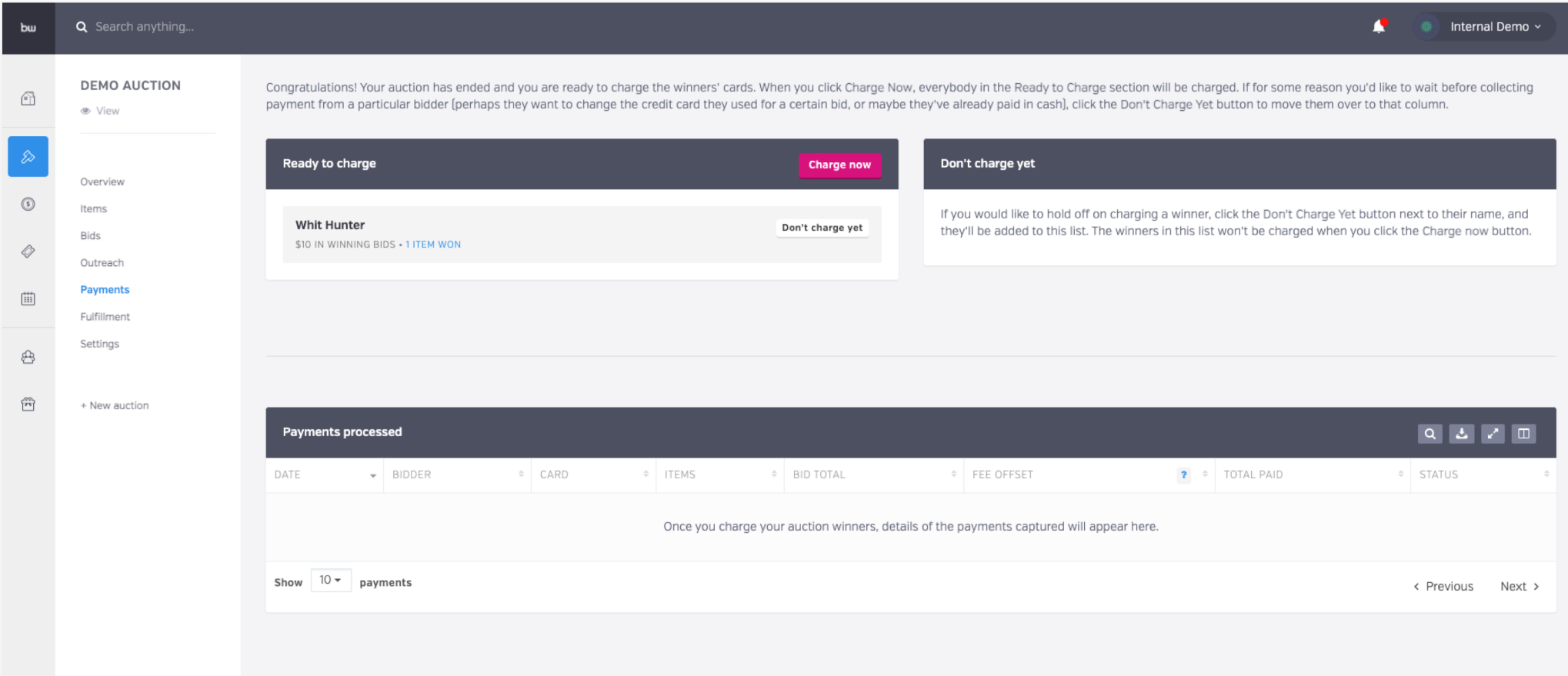

## I'll click 'charge now".

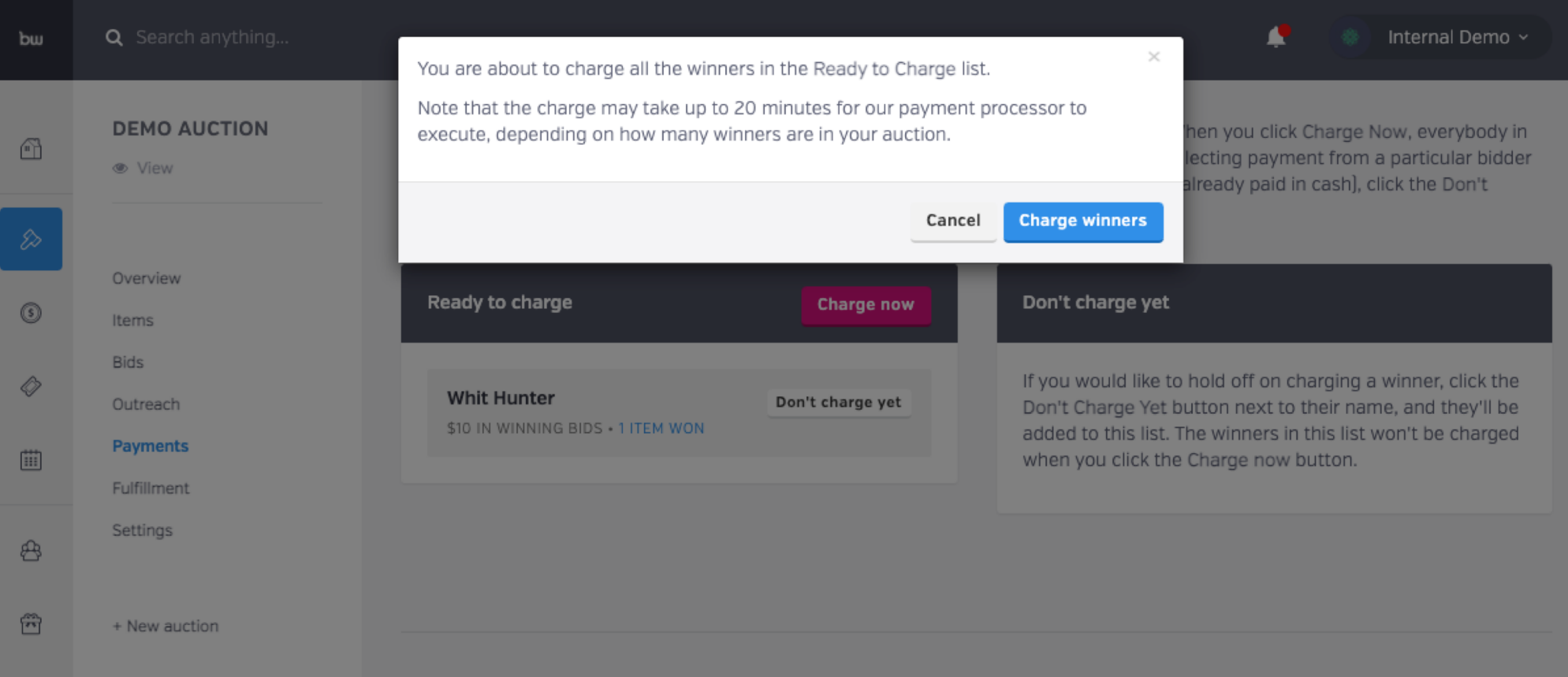

The cards are currently being charged, which takes from a few seconds to a few minutes,

depending on how many charges are being processed.

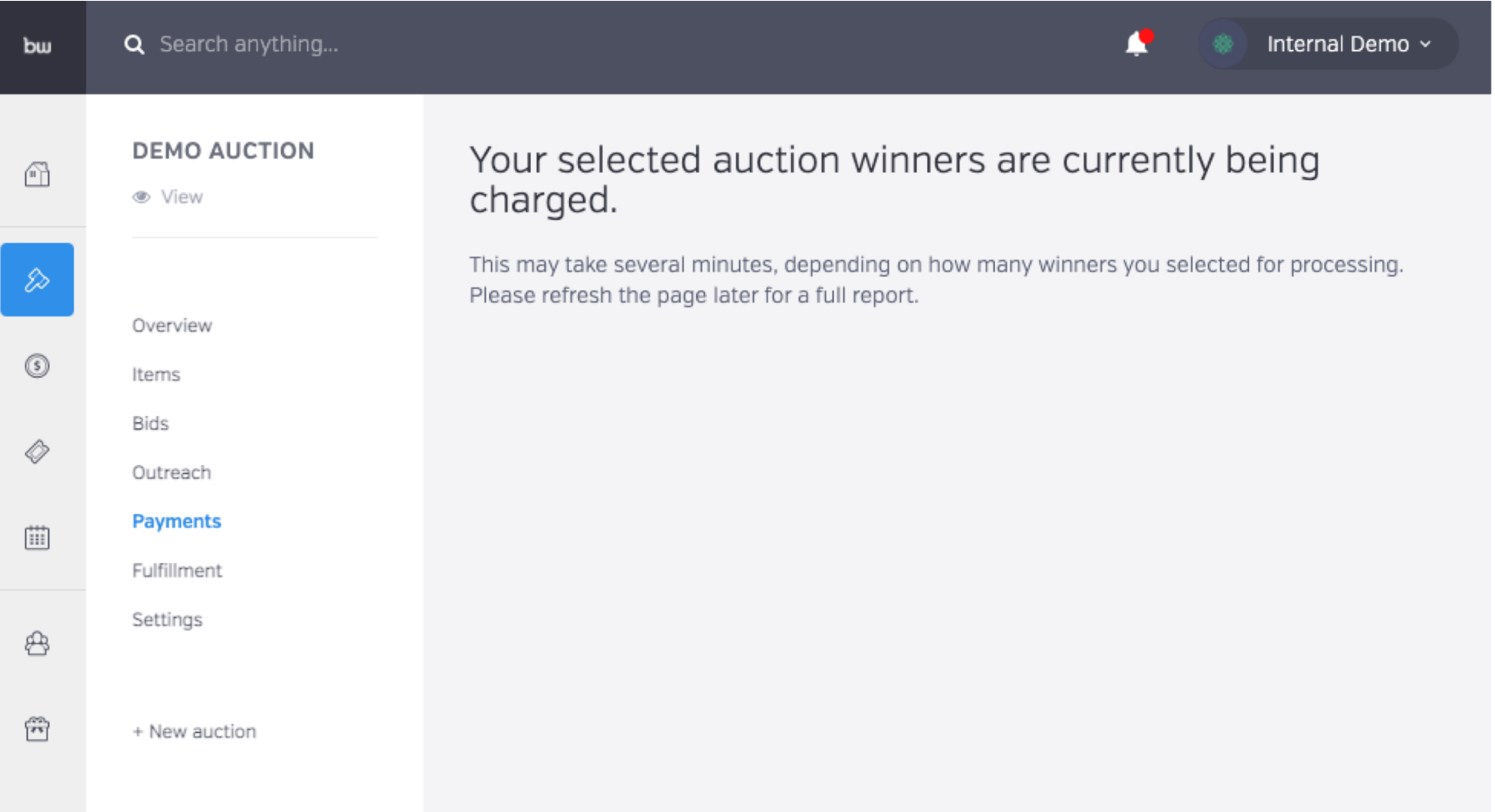

## Great – the charge was successful! Now we head over to fulfillment to make sure the winner gets their item.

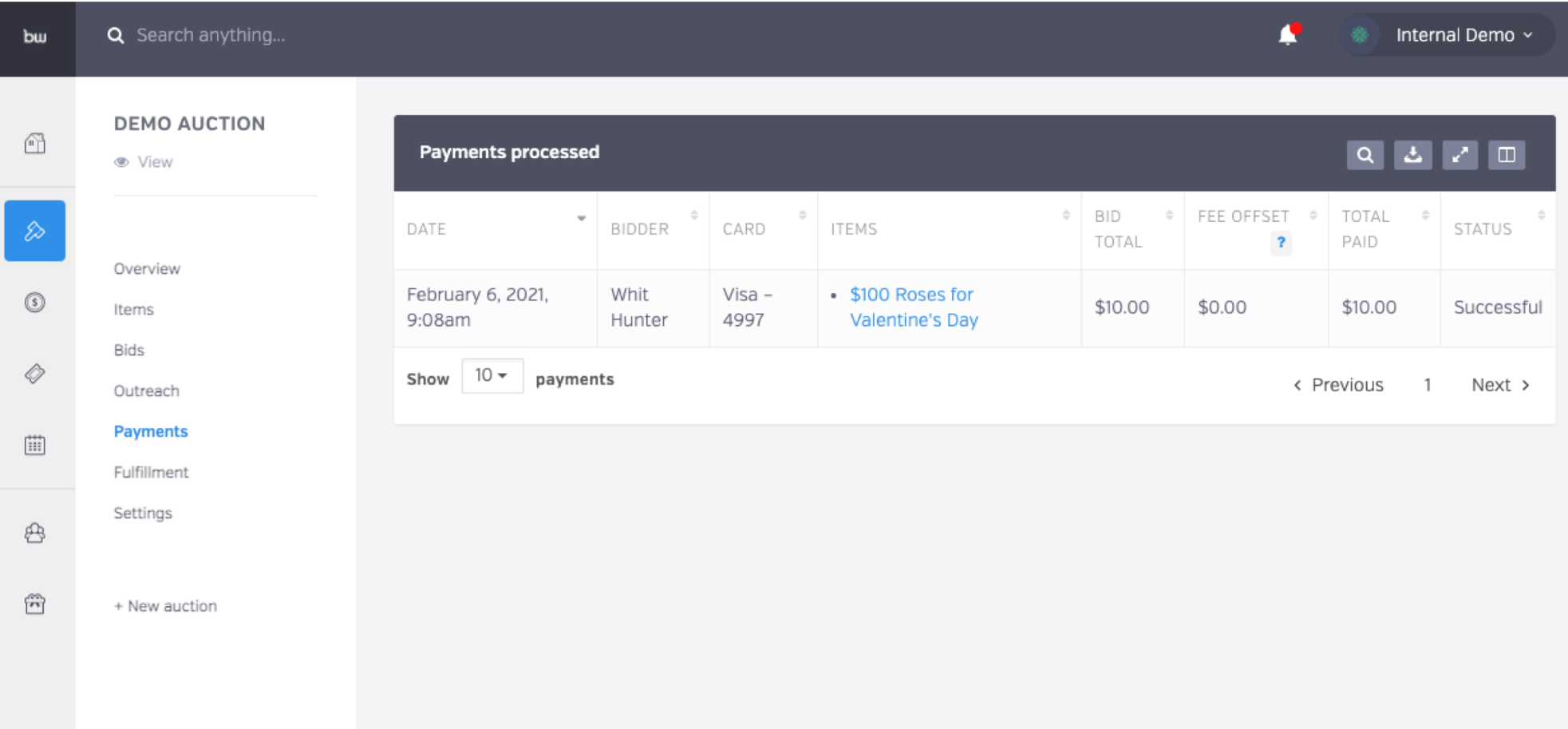

## Here's an example receipt the

### winner will receive.

#### We have received your payment

#### Whit.

Congratulations again, and thank you for supporting Internal Demo. We have successfully processed the payments below.

Click an item name to coordinate fulfillment if you haven't already received that item.

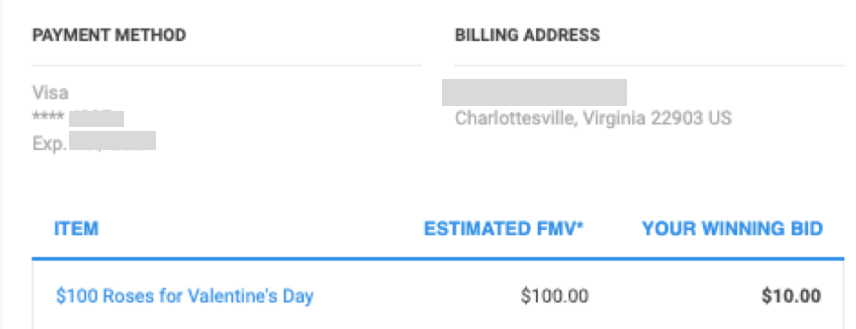

Donation to Internal Demo to offset the card processing fee: \$0.00

#### Total: \$10.00

No other goods or services were provided in exchange for your contribution.

Your contribution may be deductible for tax purposes. You should consult a tax advisor to determine the deductibility of your contribution, although your deduction generally would be limited to the excess of your purchase price for an item over its fair market value.

BetterWorld, as the administrator of the charity auction, is providing this receipt to you on behalf of Internal Demo.

Someone will be contacting you soon with regard to item fulfillment! Thank you again for your support.

All the best. The BetterWorld Team

(Note: The Tax ID of the organization will also appear here if you add it in the dashboard.)

> \*FMV = Fair Market Value The charge on your credit card statement will be from "BETTERWORLD". View transaction history -

If you head over to fulfillment, you can now connect winners with their items. Click

"Open" to access the fulfillment center.

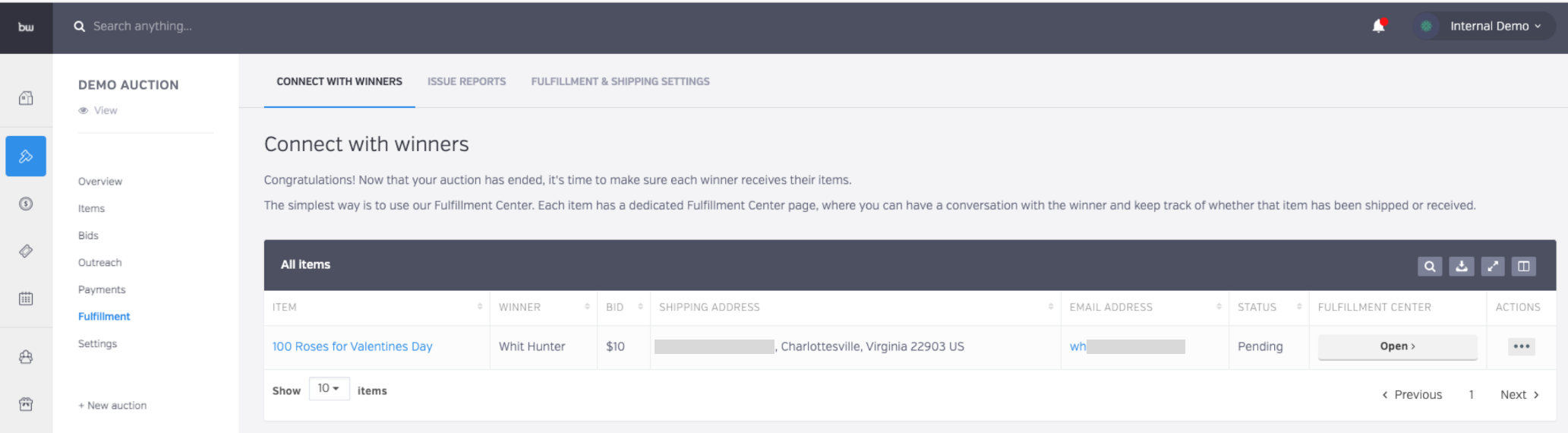

## Back to the donor, who just received this email. They'll click the link and be directed to the fulfillment center.

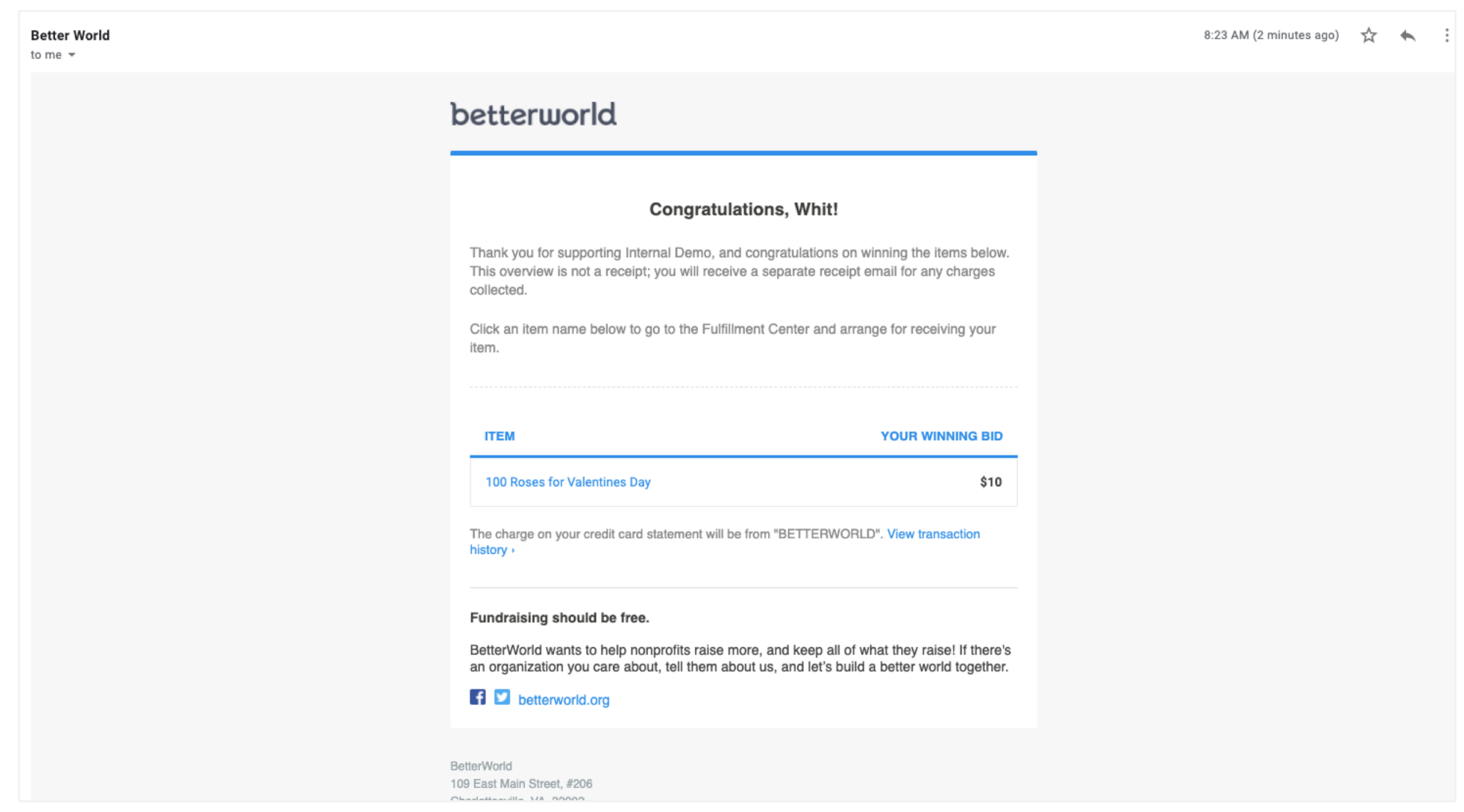

From there, they can select how they would like to receive their item.

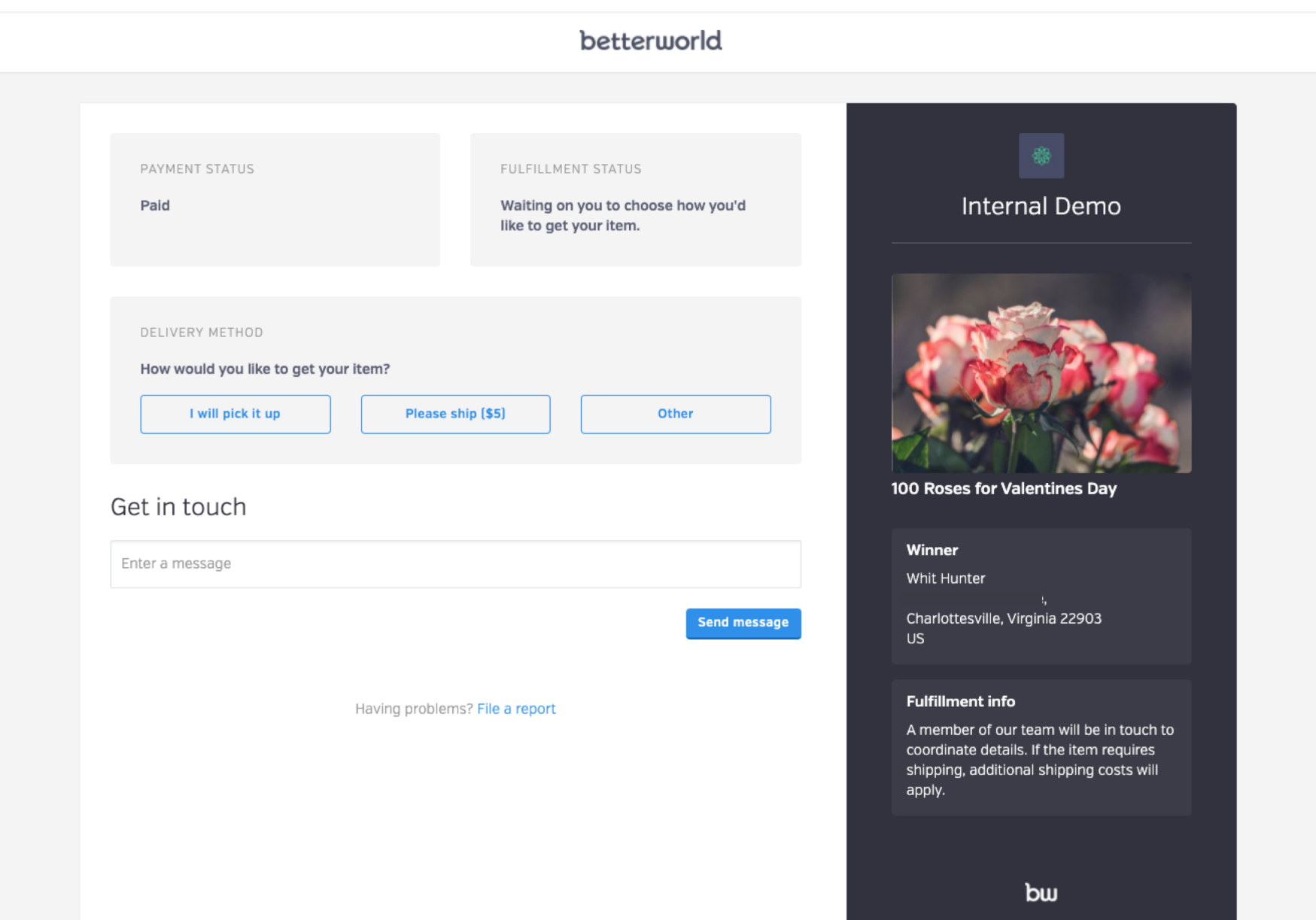

If you added shipping as an option, they can make an additional donation to cover shipping.

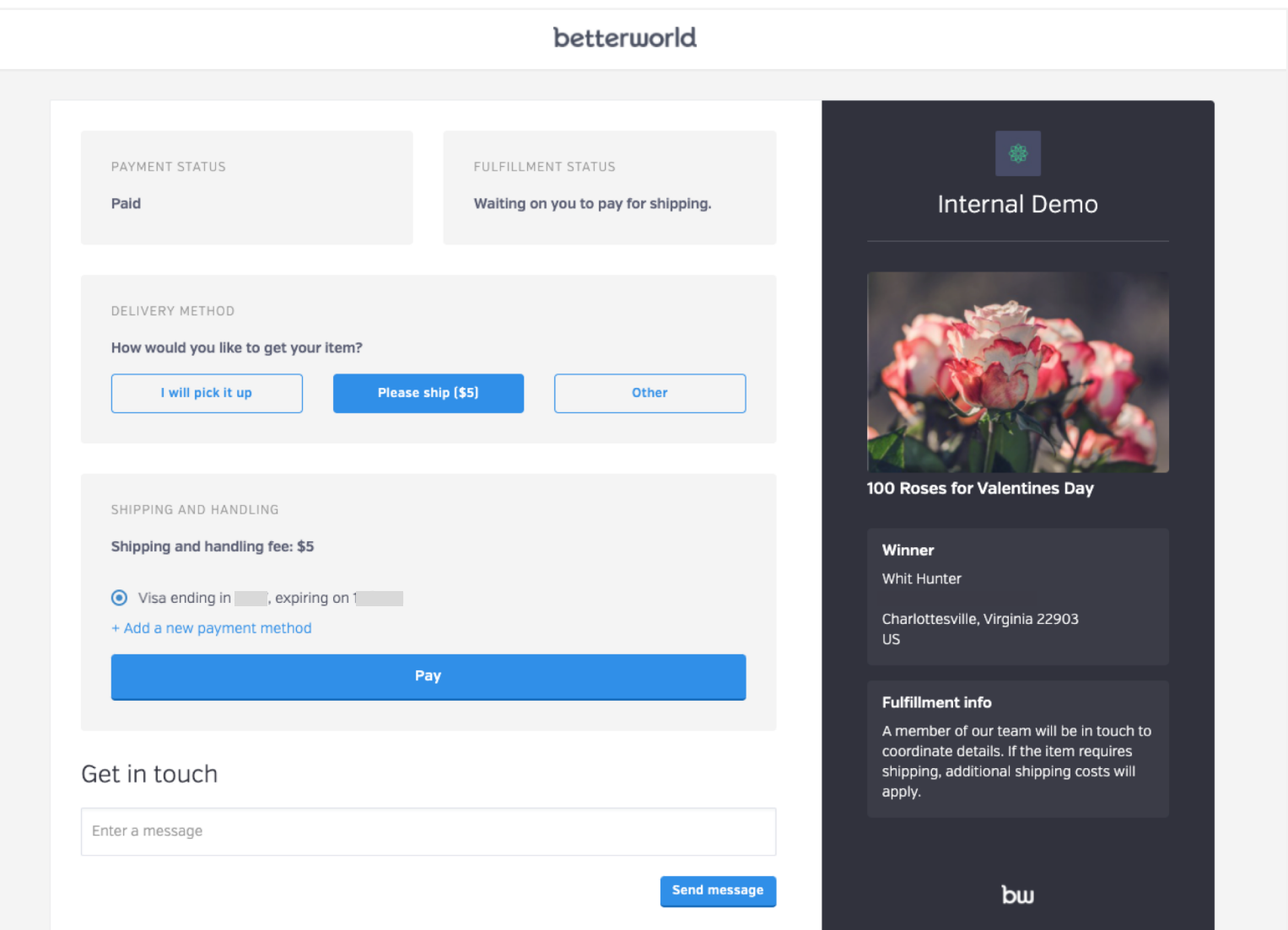

Let's say they selected "Other" – a friend will pick up their item, and they let you know this in the chat box below.

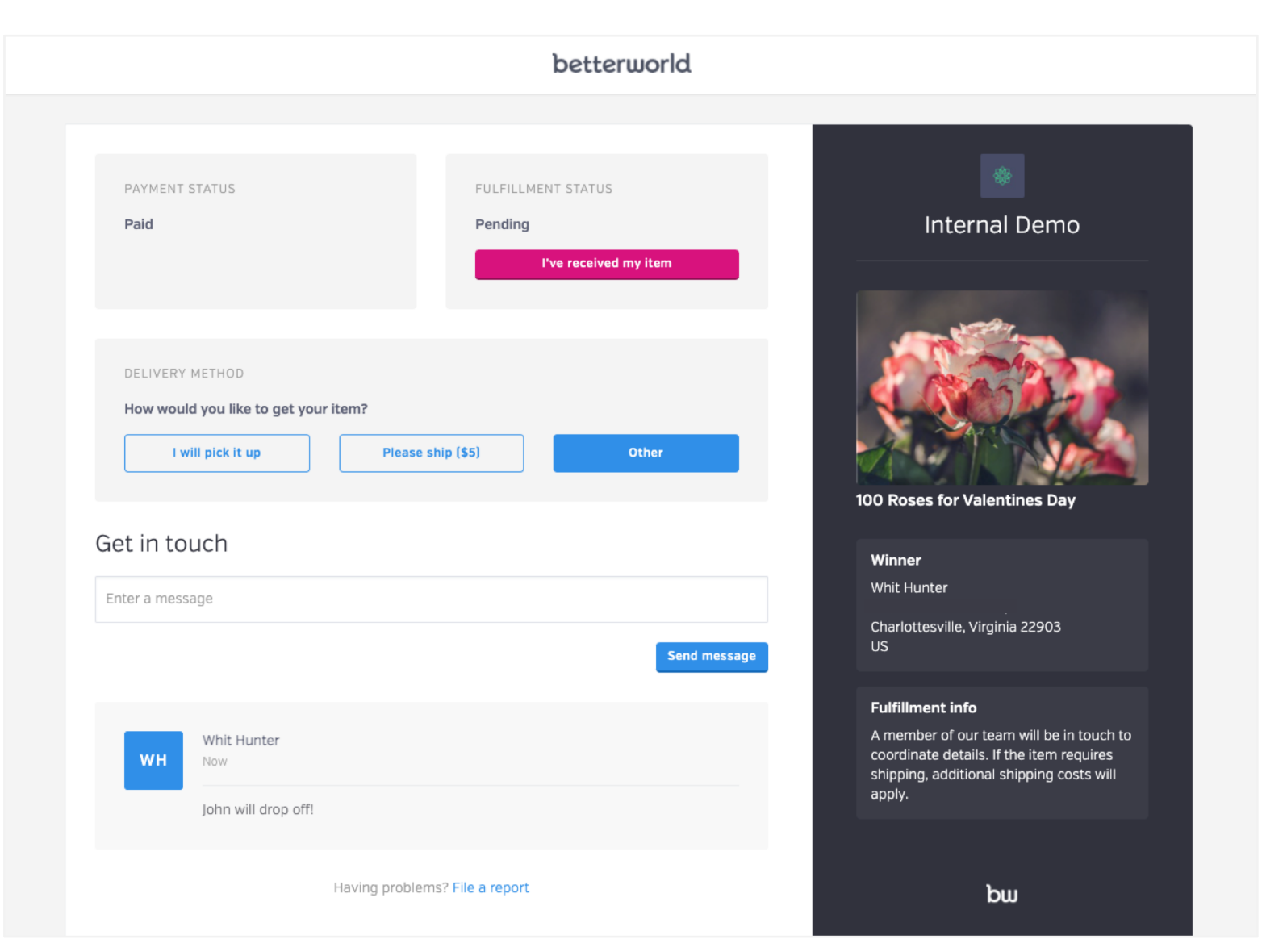

## You'll get a notification that the winner has selected their fulfillment preference, and

you're all set. You can communicate further with the chat box below too!

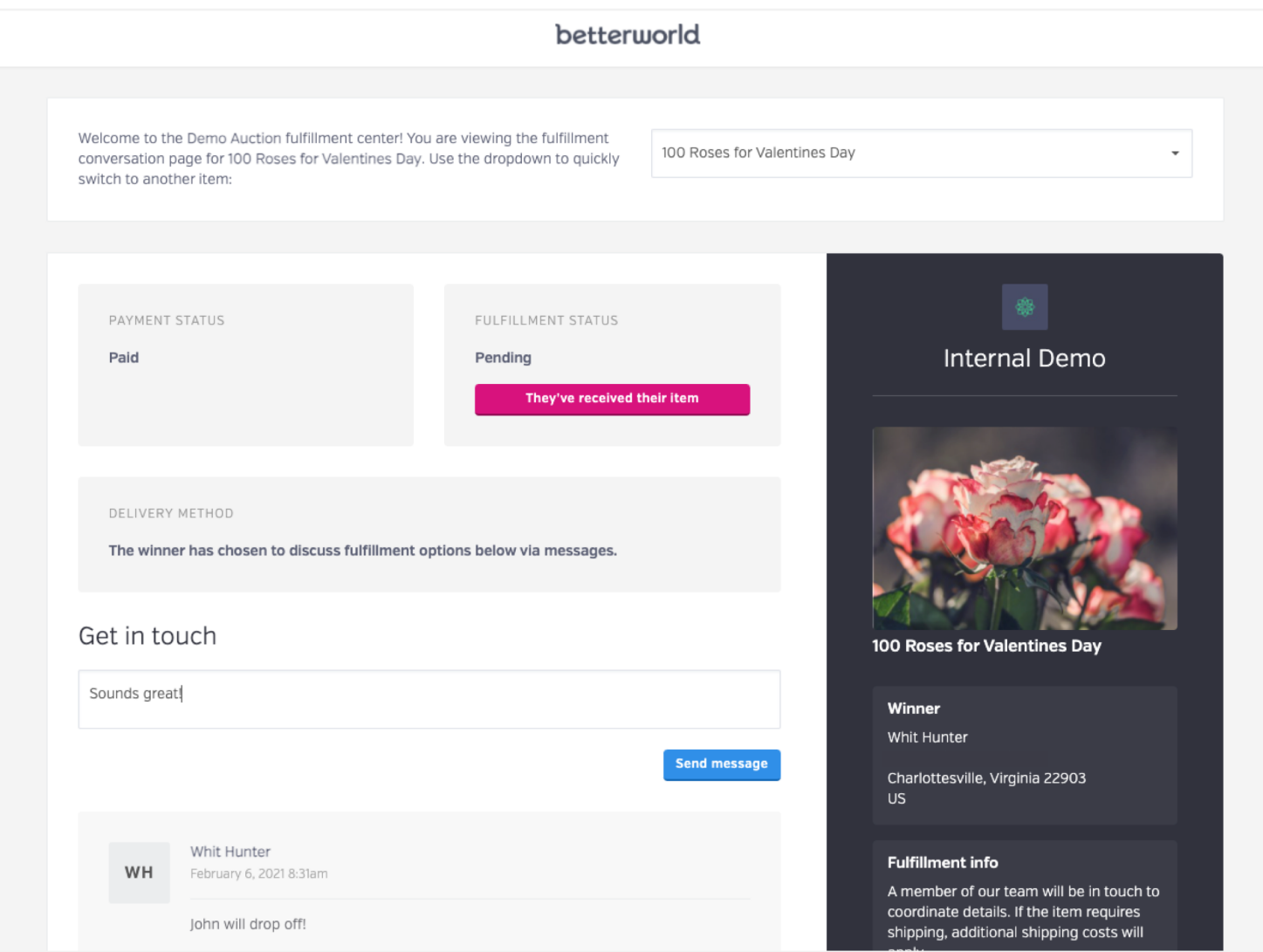

# ENDING THE AUCTION

betterworld